# **SISTEM INFORMASI PONDOK PESANTREN DARUL ULUM BANYUANYAR BERBASIS WEB DAN ANDROID**

Abdus Sakur<sup>1</sup>), Ubaidi<sup>2)</sup>

1,2Teknik Informatika, Fakultas Teknik, Universitas Madura Jl. Raya Panglegur No. Km 3,5 Pamekasan  $1a$ bdusakur $71@$ gmail.com,  $2ubed@$ unira.ac.id

### **ABSTRAK**

Selama ini pendataan santri dan kegiatannya dilakukan secara manual dengan menggunakan kertas sebagai media utamanya. Beberapa kegiatan yang memerlukan pendataan yang tertib adalah penerimaan santri baru, data tahfidz dan data kesehatan santri. Data-data santri tersebut diperlukan untuk dapat dijadikan informasi perkembangan santri bagi wali santri. Untuk pendataan tahfidz, masih dilakukan manual dengan menggunakan buku catatan yang dipegang oleh santri. Setiap santri selesai, maka akan dicatat pada buku tersebut dengan ditandatangani oleh ustadznya. Namun karena hafalan yang dilakukan untuk seluruh Al-Quran, maka cara seperti ini akan menyulitkan bagi ustadz dan santri untuk melakukan pencarian data. Apalagi jika buku catatan tersebut hilang. Dalam penelitian ini akan dibangun sebuah sistem informasi manajemen yang dapat digunakan untuk mengelola data kegiatan santri yang meliputi data penerimaan santri baru, data kondisi kesehatan, dan data tahfidz. Dengan adanya sistem ini, diharapkan proses pengelolaan, penjadwalan, serta pelaporan data kegiatan santri dapat dilakukan dengan lebih efisien. Hasil penelitian menunjukkan bahwa tiap user akan dipermudah dalam mengelola data karena menggunakan aplikasi berbasis android. Memudahkan dalam melakukan pencarian data. Wali santri akan mudah untuk mengetahui perkembangan santri tanpa harus memantau secara langsung ke pondok pesantren.

Kata kunci : Aplikasi, Android, Pondok Pesantren, Sistem Informasi, Tahfidz

#### *ABSTRACT*

*For all these time, school boarding students do their activities manually. They use paper as main media. Some activities like school boarding registration, tahfidz and healthy. These information can be used to check school boarding students progress. Using paper for data collection will complicate because paper easy to damage and difficult to make searching. In this research, will built an application to manage school boarding registration, health and tahfidz data collection. The result show that every user will easier to manage data collection and searching data. Parents will easy to knows development of school boarding student whitout comes to school boarding.*

*Keywords: Aplication, android, school boarding, information system, tahfidz*

# **PENDAHULUAN**

Semua kegiatan di dalam pesantren harus tercatat dengan rapi dan tertib. Hal ini mengingat jumlah santri yang banyak maka pendataan santri merupakan suatu masalah tersendiri bagi pondok pesantren. Selama ini pendataan santri dan kegiatannya dilakukan secara manual dengan menggunakan kertas sebagai media utamanya. Beberapa kegiatan yang memerlukan pendataan yang tertib adalah penerimaan santri baru, data tahfidz dan data kesehatan santri. Hal ini tentu saja tidak efisien, selain membutuhkan banyak kertas untuk menyimpan data kegiatan dari ratusan santri, model penyimpanan ini juga tidak memudahkan pengurus dalam proses pencarian data kegiatan santri. Sehingga dibutuhkan sebuah sistem terkomputerisasi yang dapat membuat penyimpanan data kegiatan santri menjadi lebih efisien. Kelebihan dari aplikasi ini adalah penggunaan perangkat telekomunikasi berbasis android yang akan memudahkan penggunanya. Dengan aplikasi ini, pengguna dapat menggunakan aplikasi dimana saja dan kapan saja tanpa bergantung pada komputer atau laptop. Hal ini dilakukan karena perangkat telekomunikasi berbasis android sudah mewabah di masyarakat.

## **METODE PENELITIAN**

Sistem terdiri dari beberapa user yaitu admin, kesekretariatan, poskestren, tahfidz, wali santri dan calon santri. Admin dapat melakukan proses login, kelola user, kelola hak akses dan kelola ustadz. Kesekretariatan dapat melakukan edit user, kelola jurusan, kelola ruangan, kelola jenjang kelas, kelola kelas, kelola kamar, kelola nilai, kelola jadwal, kelola nilai santri baru, kelola jadwal santri baru, edit dan hapus data santri. Tahfidz dapat melakukan edit user dan kelola tahfidz. Poskestren dapat melakukan edit user dan kelola data kesehatan santri. Wali santri dapat melakukan view data santri, tahfidz dan poskestren. Sedangkan calon santri dapat melakukan pendaftaran.

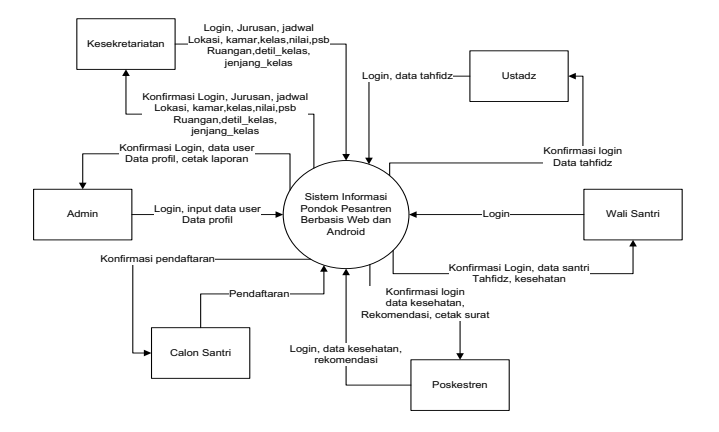

## **HASIL DAN PEMBAHASAN**

Sistem terdiri dari beberapa user yaitu: admin, kesekretariatan, ustadz, poskestren dan wali santri.

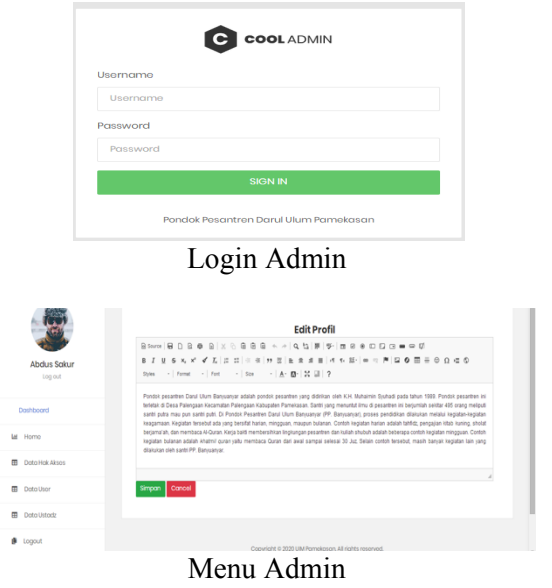

Menu admin akan menampilkan form untuk mengubah data profil sistem. admin dapat mengubah data dengan cara mengganti data yang ada dan menekan tombol Simpan untuk menyimpan data Menu Kesekretariatan digunakan untuk mengelola data yang berhubungan dengan data santri baik calon santri maupun santri lama. Semua user kecuali admin menggunakan aplikasi android untuk memudahkan dalam mengelola data. Untuk itu, user harus menginstal aplikasi dalam smartphone berbasis android.

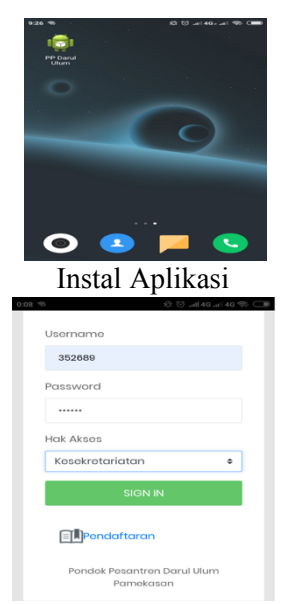

Login Kesekretarian

Menu ini akan form untuk melakukan login. Jika login berhasil, maka user akan masuk ke menu kesekretariatan.

| $0:08$ $\heartsuit$  |                           | ☆ ♡ .nl 4G .nl 4G ~ ○      |
|----------------------|---------------------------|----------------------------|
| Menu Kesekretariatan |                           |                            |
| User                 |                           | Juruson                    |
| 企<br>Ruangan         |                           | Jonjang                    |
| Kolas                | معالج (<br>Dotil<br>Kelas | Kamar                      |
| l i<br>Nilai         | $\Box$<br>Jadwal          | Ë<br>Santri<br><b>Baru</b> |

Menu Kesekretarian

Menu ini akan menampilkan menu yang dapat diakses oleh user kesekretariatan. Untuk mengakses menu dapat dilakukan dengan menekan tombol menu yang ada.

Menu Tahfidz digunakan oleh ustadz untuk melakukan pendataan tahfidz santri. Untuk masuk ke menu tahfidz, ustadz harus melakukan login. Jika login berhasil, maka sistem akan menampilkan menu tahfidz.

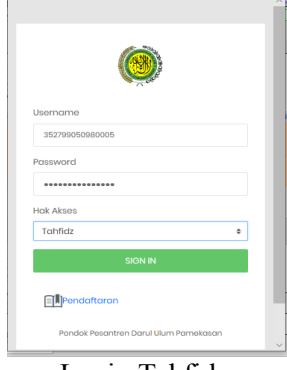

Login Tahfidz

Login dilakukan dengan cara memasukkan username dan password dan memilih jenis hak akses sebagai tahfidz.

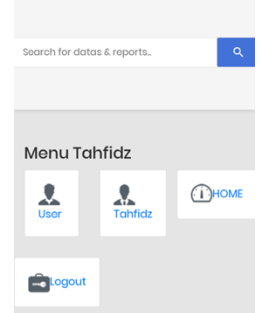

Menu Tahfidz

Setelah berhasil melakukan login, maka sistem akan menampilkan menu tahfidz yang terdiri dari menu user dan tahfidz.

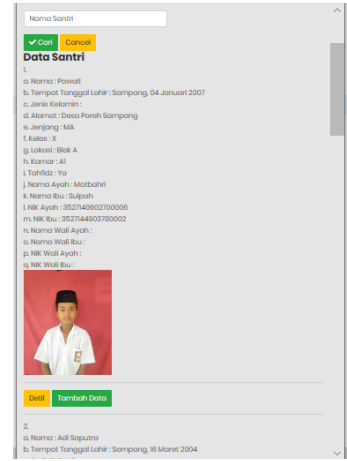

Menu Tahfidz Santri

Menu ini akan menampilkan data santri yang ikut program tahfidz. Pada bagian bawah data tiap santri terdapat tombol Detil dan Tambah Data.

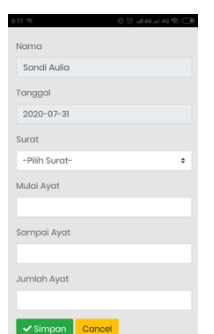

Tambah Data Tahfidz

Menu ini digunakan jika terdapat santri yang akan melanjutkan tahfidznya. Ustad memasukkan data yang ada pada form. Tombol Simpan akan menyimpan data yang telah dimasukkan.

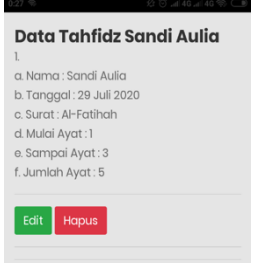

## Detil Tahfidz

Menu ini akan memberikan informasi pada user tentang progress tahfidz dari tiap santri. Ustadz dapat mengubah dan menghapus data dengan cara menekan tombol Edit dan Hapus.

Menu Poskestren digunakan oleh ustadz untuk melakukan pendataan kesehatan santri. Untuk masuk ke menu poskestren, ustadz harus melakukan login. Jika login berhasil, maka sistem akan menampilkan menu poskestren.

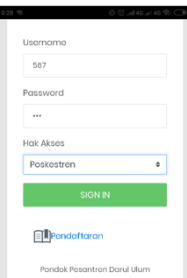

#### Login Poskestren

Login dilakukan dengan cara memasukkan data username dan password dan memilih hak akses sebagai poskestren. Jika login

berhasil, maka system akan menampilkan menu poskestren.

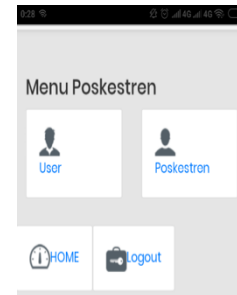

#### Menu Poskestren

Menu poskestren terdiri dari dua menu yaitu User dan Poskestren.

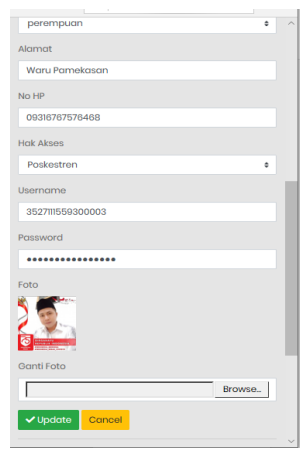

Poskestren Santri

Menu ini akan menampilkan data semua santri. Pada bagian bawah terdapat tombol Detil dan Tambah Data.

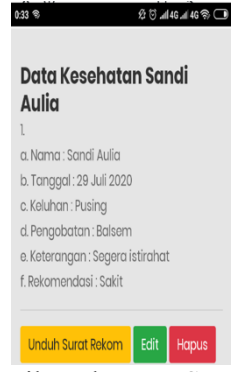

Detil Poskestren Santri

Menu ini akan menampilkan informasi kesehatan santri. Pada bagian bawah terdapat tombol Unduh Surat Rekom, Edit dan Hapus. Tombol Unduh Surat Rekom akan mengunduh file surat rekom. Surat rekom terdiri dari Ijin, Sakit dan Pulang. Sedangkan tombol Edit dan Hapus untuk mengubah dan menghapus data yang telah dimasukkan.

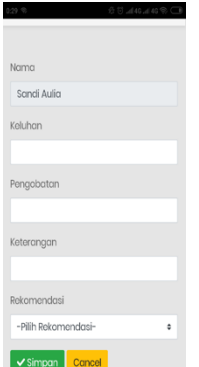

Tambah Data Poskestren Santri

Menu ini digunakan untuk memasukkan data kesehatan santri dan memberikan surat rekom yang dapat digunakan untuk disampaikan pada pengurus pondok pesantren.

Calon santri adalah orang yang akan menjadi santri di Pondok Pesantren Darul Ulum. Proses awal dilakukan dengan cara melakukan pendaftaran dengan cara menekan link Pendaftaran yang ada pada saat login.

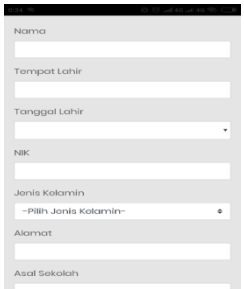

Form pendaftaran

Menu ini akan menampilkan form untuk melakukan pendaftaran.

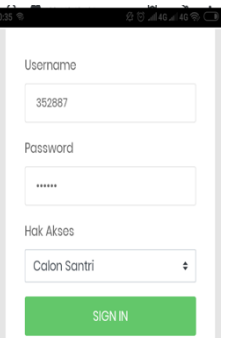

Login Calon Santri Login calon santri diperlukan jika calon

santri ingin mengetahui informasi yang berhubungan dengan penerimaan santri baru.

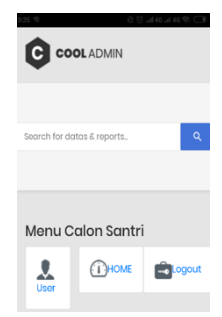

#### Menu Calon Santri

Menu ini akan menampilkan data user calon santri. Untuk mengetahui informasi tentang penerimaan santri baru, calon santri dapat menekan tombol User.

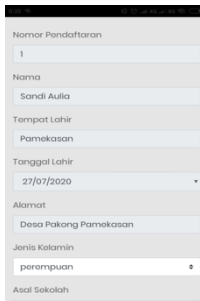

Data Calon Santri

Menu ini akan menampilkan data calon santri yang sudah dilengkapi oleh operator kesekretariatan seperti data jurusan, jadwal.

Wali santri adalah orang tua atau wali dari santri. Wali santri dapat mengetahui informasi yang berhubungan dengan santrinya. Untuk masuk ke menu wali santri harus melakukan login.

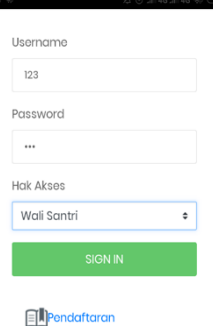

Login Wali Santri

Login dilakukan dengan cara memasukkan username dan password dan hak akses sebagai wali santri.

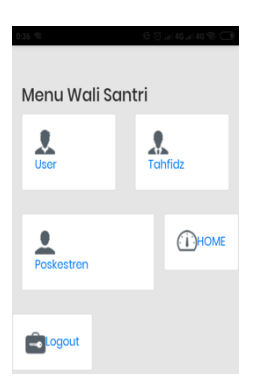

Menu Wali Santri

Jika login berhasil, maka sistem akan menampilkan menu wali santri. Menu wali santri terdiri dari menu user, menu tahfidz dan menu poskestren.

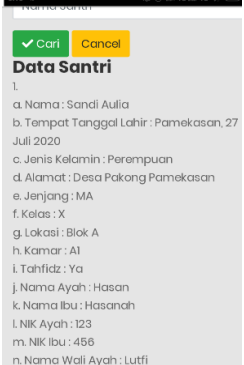

Menu User Wali Santri

Menu ini akan menampilkan data pribadi santri dan lokasi tempat tinggalnya di pondok pesantren.

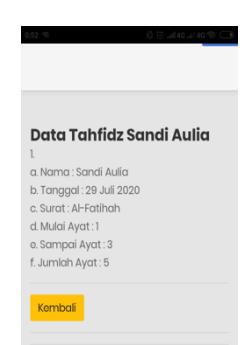

Tahfidz Wali Santri

Menu ini akan menampilkan informasi tahfidz santri.

# **PENUTUP**

Adapun kesimpulan yang dapat diambil dari pembahasan dari bab sebelumnya adalah:

1. Tiap user akan dipermudah dalam mengelola data karena menggunakan aplikasi berbasis android.

- 2. Memudahkan dalam melakukan pencarian data.
- 3. Wali santri akan mudah untuk mengetahui perkembangan santri tanpa harus memantau secara langsung ke pondok pesantren.

Adapun saran untuk peningkatan sistem adalah:

- 1. Melengkapi fitur cetak pada semua data yang ditampilkan.
- 2. Ditambahkan petunjuk penggunaan bagi semua user.

# **DAFTAR PUSTAKA**

- Triansah, A., Cahyadi, D., & Astuti, I. F. 2015. *Membangun Aplikasi Web dan Mobile Android Untuk Media Pencarian Kost Menggunakan Phonegap Dan Google Maps API.* Jurnal Informatika Mulawarman, *10*(1), 58–61
- Ahmad Bagus Setiawan, Juli Sulaksono, 2019. *Sistem Informasi Manajemen Santri Di Pondok Pesantren Al Ishlah Kota Kediri.* Jurnal Ilmiah NERO Vol. 4, No.2
- Erliyah Nurul Jannah, Inayatul Karimah, Chandra Sukma Anugrah, 2018. *Sistem Informasi Manajemen Kegiatan Santri Pondok Pesantren Berbasis Web.* Seminar Nasional Teknologi Informasi dan Komunikasi
- Fathansyah.2015.*Basis Data Revisi Kedua.*Bandung:Informatika Bandung.
- Haryanto, E. M. O. 2013. *Perancangan Aplikasi Mobile Pencarian Lokasi Penyewaan Rumah Kost Berbasis Android Di Kota Yogyakarta.* Naskah Publikasi Sekolah Tinggi Manajemen Informatika Dan Komputer Amikom Yogyakarta.
- Indra,Yatini.2010.*Flowchart, Algoritma, dan Pemrograman Menggunakan C++ Builder.*Yogyakarta:Graha Ilmu.

Peranginangin,Kasiman.2006.*Aplikasi WEB dengan PHP dan MySQL*. Yogyakarta:C.V Andi Offset.